**يادگيريالكترونيكي**

**سوسن بالغى زاده (**دكتراى تكنولوژى آموزشى)

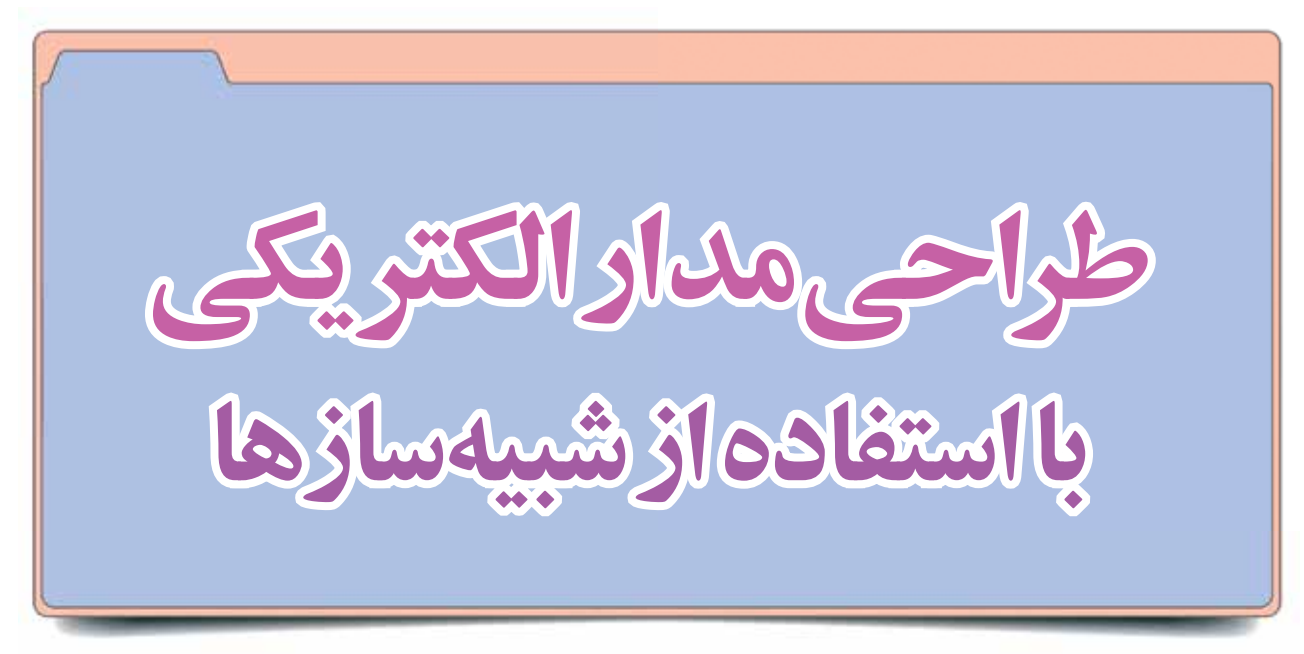

### **اشاره**

**با توسعة فناوري، نقش شبيه سازها در آموزش بيشتر شده است. شبيه سازها به فرايند يادگيري سرعت مي بخشند و آن را جذاب مي كنند. به**  علاوه، در هزينهها صرفهجويي مي *ك*نند و از خطرات كار در محيط واقعي نيز مي كاهند. در اين مقاله به معرفي يكي از برنامههاي شبيهساز طراحي **مدارهاي الكتريكي مي پردازيم. همة دانش آموزان و معلمان مي توانند اين برنامه را به طور رايگان دريافت كنند.**

**كليدواژه ها: مدار الكتريكي، يادگيري ، شبيه سازها**

#### **مقدمه**

«شبيه ســاز» برنامه اي الكترونيكي اســت كه فرايند تدريس را تســهيل مي كند، از هزينه ها مي كاهــد و از خطرات كار با ابزارهاي آزمايشگاهي و كارگاهي جلوگيري مي كند. چنين برنامه هايي، علاوه بــر آنكه به پرورش خلاقيت و حــس كنجكاوي دانش آموزان كمك مي كنند، شور و نشاط را هم به ارمغان مي آورند.

سايت «فت»<sup>،</sup> نرمافزارهاي شبيهساز متعددي را در رياضي و علوم تجربي (فيزيك، شيمي، زمين شناسي و زيست شناسي) طراحي كرده اســت كه كاربران مي توانند آن ها را به صورت رايگان دانلود و از آن ها اســتفاده كنند. يكي از اين برنامه هــا طراحي مجازي مدار الكتريكي است. با كمك اين برنامه دانش آموزان مي توانند اجزاي مدار الكتريكي را به هم متصل و نتيجه را مشاهده كنند. در ادامه، يك نمونه فعاليت آموزشــي با استفاده از اين برنامه را شرح مي دهيم. اين فعاليت براي درس هاي علوم تجربي و كار و فناوري پاية هشتم بسيار مفيد است.

#### **طراحي مدار الكتريكي**

پس از آنكه مفاهيم جريان الكتريكي، اجســام رســانا و نارسانا، مقاومت و اختلاف پتانســيل را آموزش داديم، برنامة ترســيم مدار الكتريكــي را به دانش آموزان معرفــي مي كنيم و آموزش مي دهيم. براي اين كار به رايانه و ويديو پروژكتور نياز داريم. اگر كلاس شما به

اين وسايل مجهز نيست، مي توانيد دانش آموزان را به اتاق كامپيوتر يا كلاس هوشــمند ببريد. برنامة رســم مدار الكتريكي را از سايت http://phet.colorado.edu/fa/simulations/category/physics دانلود كنيد.

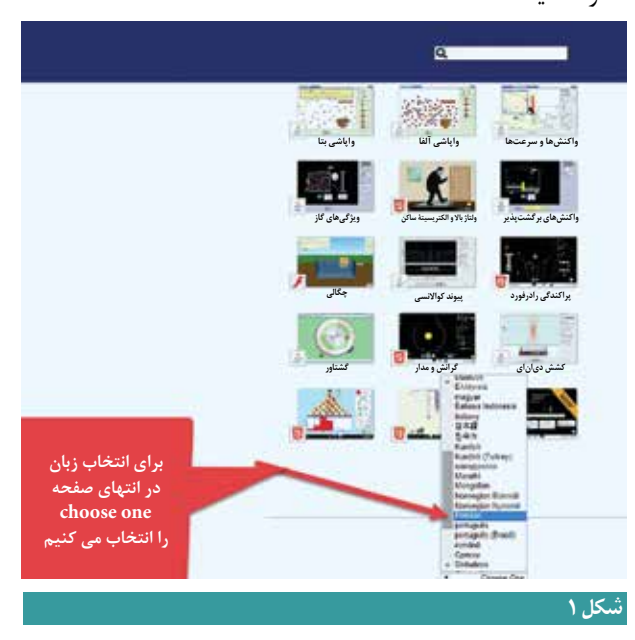

# **با توسعة فناوري شبيه سازها، فرايند آموزش درس هاي عملي و مهارتي دگرگون شده است**

توجه كنيد كه در اين سايت برنامه ها به صورت پيش فرض به زبان انگليسي ارائه شده اند، اما در انتها و پايين صفحه، با كليك بر قسمت one choose مي توانيــد گزينــة persian را انتخاب كنيد تا محتواي ســايت و همة برنامه ها به زبان فارسي نمايش داده شوند (شكل 1). ســپس روي قســمت «فيزيك» كليك كنيد تا برنامه هاي شبيه ساز مربوط به فيزيك نمايان شــوند. در اين قســمت روي برنامة «كيت ســاخت مدار» كليك و آن را دانلود كنيد (شــكل 2). توجه كنيد كه براي اجراي اين برنامه بايد نرمافزار جاوا<sup>٢</sup>روي سيستم شما نصب باشد.

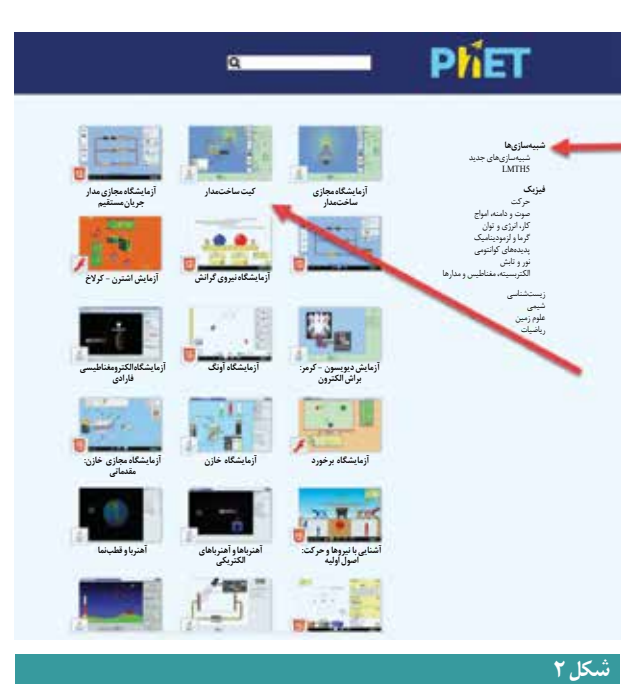

برنامه هاي ديگري مانند آزمايشــگاه مجازي ساخت مدار نيز در اين قســمت وجود دارند كه شــبيه همين برنامه اند. شما مي توانيد آن ها را نيز دانلود كنيد. پس از نصب برنامه مي توانيد به راحتي وارد محيط ساخت مدارهاي الكتريكي شويد (شكل 3).

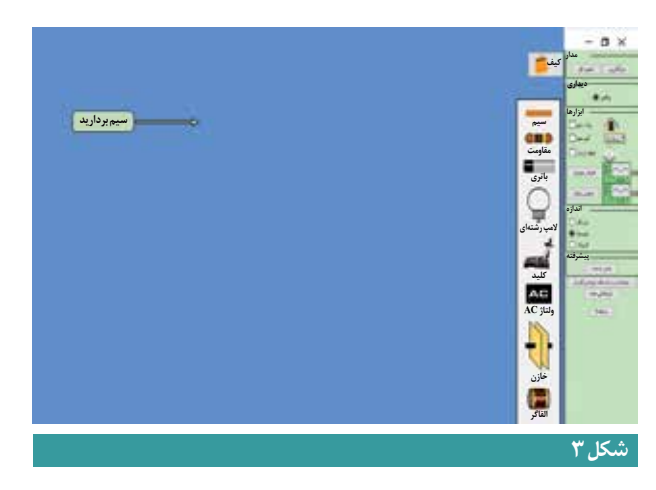

مي توانيــد ابتدا يك مدار الكتريكي ســاده را رســم كنيد كه شــامل چهار قســمت (ســيم، لامپ، باتري و كليــد قطع و وصل جريان الكتريســيته) مي شــود. به محض آنكه كليد قطع و وصل را ببنديد، لامپ نوراني ميشـــود. دانش[موزان غالباً با مشاهدهٔ چنين صحنهای بســيار هيجان زده مي شوند. مي توانيد دستگاه ولت متر را نيز به صورت مجازي نصب و ولتاژ مدار را محاســبه كنيد (شكل4). پس از انجام اين فعاليت، از دانش آموزان بپرســيد اگر به جاي يك باتري از دو يا ســه باتري استفاده كنيم، چه اتفاقي مي افتد؟ اگر به جاي يك لامپ از دو يا سه لامپ استفاده كنيم، چه اتفاقي مي افتد؟

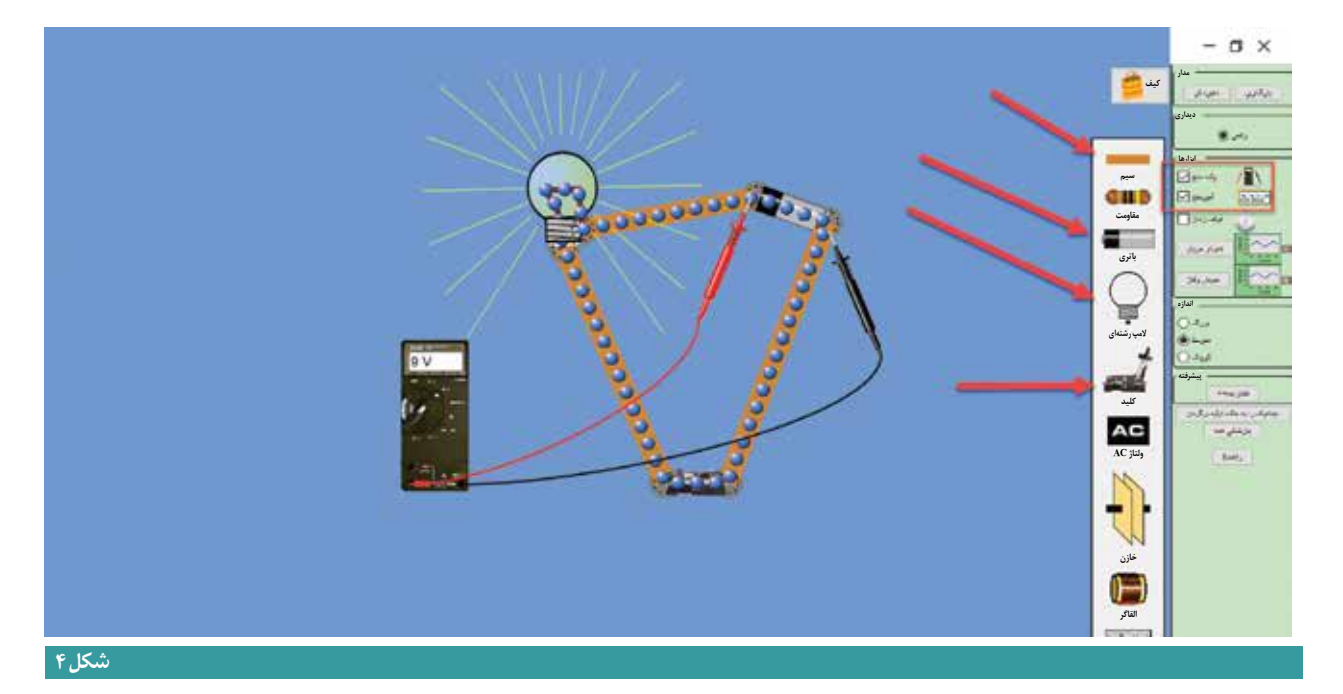

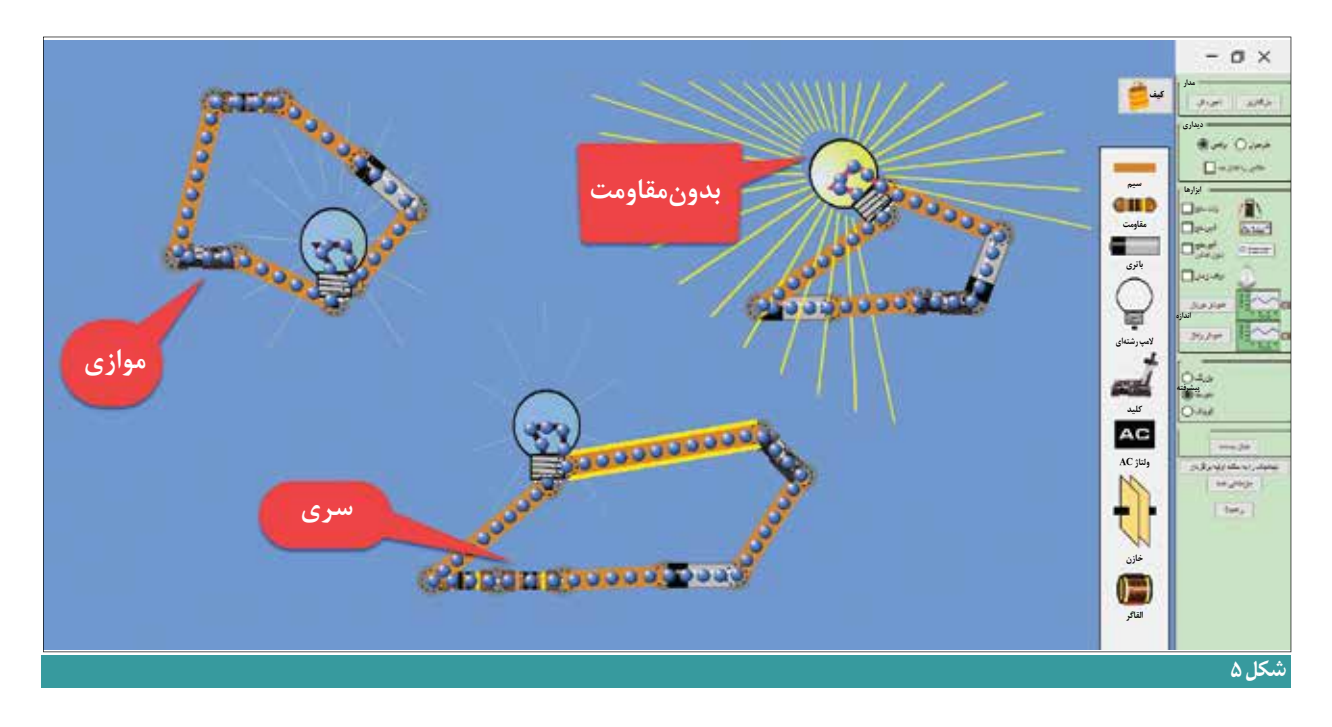

پس از آنكه دانش آموزان پاسخ دادند، مدار را با لامپ ها و باتري هاي بيشتر رســم كنيد تا دانش آموزان تغيير نور را در لامپ ها مشاهده كنند.

يكــي از مزاياي برنامه هاي شبيه ســاز آن اســت كــه مي توان آزمايش ها را با ســرعت و بدون صرف هزينه انجام داد. براي مثال، اگــر دانش آموزان بخواهند مداري را با دو يا ســه باتري و لامپ به صورت واقعي طراحي و راه اندازي كنند، حدود يك ساعت زمان لازم اســت. به علاوه، بايد هزينة بالايي براي خريد لامپ و سيم و باتري صرف كنند.

يكي ديگر از قطعــات الكترونيكي كه به صورت مجازي در اين برنامه نمايش داده مي شــود، «مقاومت» اســت. در كتاب درســي كاروفناوري پاية هشــتم، دانش آموزان به صورت تئوري مي آموزند كه «هر گاه دو مقاومت به صورت موازي بســته شوند، مقاومت كل كم مي شــود و اگر دو مقاومت به صورت سري بسته شوند، مقاومت كل افزايش مي يابد». با اين برنامه مي توانيد اين مفهوم را به صورت عملــي آموزش دهيد. به اين ترتيب كه در يك مدار مقاومت ها را به صورت ســري ببنديد و در مدار ديگر به صورت موازي. دانش آموزان مشــاهده خواهند كرد، نور لامپي كه مقاومت هــا در آن به صورت سري بسته شده اند، در مقايسه با مداري كه مقاومت هايش به صورت موازي بســته شده اند، كمتر است. همچنين، مي توانيد مداري را كه در آن مقاومتي بسته نشده اســت، در كنار اين دو مدار قرار دهيد. اين عمل موجب مي شــود دانش آموزان دريابند مقاومت مانند يك اســفنج عمل مي كند و از جريان الكتريســيته مي كاهد. به همين دليل، هنگامي كه مقاومت در يك مدار بيشــتر شود، نور لامپ كم ميشـــود (شكل ۵). (در شكل ۵، براي آنكه نور لامپ بهتر مشخص شود، از دو باتري استفاده شده است).

پــس از آنكه دانش آمــوزان طراحي مدارهــاي الكتريكي را به صورت مجازي كار كردند، مي توانند به صورت واقعي آن ها را طراحي كنند. تجربهاي كه در محيط مجازي كسب كردهاند، به آنها كمك مي كند آثاري با كيفيت بالاتر توليد كنند.

## **جمع بندي**

با توســعة فناوري شبيه سازها، فرايند آموزش درس هاي عملي و مهارتي دگرگون شده اســت. شبيه سازها نه تنها به افزايش ســرعت يادگيري و كاهش هزينه ها كمك مي كنند، بلكــه با فراهم كــردن امكان تجربــة كار در محيط مجازي، بــه افزايش كيفيــت و خلاقيت توليد در محيــط واقعي نيز مي انجامند. به علاوه، در بسياري موارد، كار در محيط واقعي خطرناك اســت (مانند كار با مواد شيميايي، تمرين رانندگي و خلبانــي). تمرين در محيط مجازي از بروز خطر در محيط واقعي مي كاهد. امروزه برنامه هاي شبيه ســاز بسياري توليد شــده اند كه معلمــان و دانش آموزان مي تواننــد آن ها را به صورت رايگان از اينترنت دريافت كنند. يكي از ســايت هايي كه شبيه ســازهاي جالب و متنوعي در زمينة علوم تجربي و رياضي براي كاربران توليد كرده، فت اســت. برنامه اي كه در اين مقاله شرح داده شد، تنها نمونهاي از يک شبيهساز است. علاقه مندان مي توانند ساير برنامه ها را نيز دانلود و بررسي كنند.

**پي نوشت ها ....................................................................................................................**